# Uživatelská příručka

# 1 Požadavky

Aplikace pro bezproblémový chod vyžaduje mobilní telefon s operačním systémem Android ve verzi 5.1 nebo novější.

# 2 Instalace

Aplikace je distribuována prostřednictvím instalačního balíčku APK, který může být do telefonu stažen ze sítě nebo může být uložen na paměťové kartě.

Postup instalace:

- 1. Instalační balíček APK otevřeme v aplikaci Správce souborů.
- 2. Zobrazí-li se zpráva "Z bezpečnostních důvodů do telefonu není dovoleno instalovat neznámé aplikace z tohoto zdroje.ÿ, zvolíme možnost NASTAVENÍ.
- 3. Zaškrtneme možnost "Povolit z tohoto zdroje" a stiskneme tlačítko zpět.
- 4. Zobrazí-li se zpráva "Chcete tuto aplikaci nainstalovat?", zvolíme možnost INSTALOVAT.
- 5. Po úspěšné instalaci se zobrazí zpráva "Aplikace je nainstalována.", zvolíme možnost OTEVŘÍT.

### 3 Prvotní nastavení

#### 3.1 Oprávnění

Uživatel bude po spuštění požádán o udělení oprávnění. U všech žádostí je nutné zvolit možnost POVOLIT. Úvodní aktivita aplikace se zobrazí následně po stisknutí tlačítka GRANT PERMISSIONS. Vyžadovaná oprávnění jsou uvedeny v tabulce [1.](#page-1-0)

| Oprávnění               | Důvod                               |
|-------------------------|-------------------------------------|
| Nahrávání videa         | Upozornění na pohyb                 |
| Nahrávání zvuku         | Upozornění na hluk                  |
| Odesílání SMS           | SMS upozornění                      |
| Zobrazování SMS         | Vzdálené ovládání skrze SMS příkazy |
| Změny nastavení systému | Změna jasu obrazovky                |

<span id="page-1-0"></span>Tabulka 1: Vyžadovaná oprávnění.

### 3.2 Přidání telefonních čísel

Přepnutí do správy telefonních čísel se provede stisknutím PHONE NUMBERS v úvodní aktivitě. Nové číslo se přidá vyplněním pole Add phone number a stisknutím tlačítka ADD. Telefonní číslo může být v kompletním mezinárodním formátu.

Dlouhý stisk na číslo vyvolá kontextovou nabídku.

- Receiver nastaví číslo jako příjemce upozornění.
- Sender povolí provádění příkazů z telefonního čísla.
- Delete smaže telefonní číslo.

#### 3.3 Senzory telefonu

V aplikaci lze nastavit upozornění na změnu stavu vybraných senzorů, které jsou uvedeny v tabulce [2.](#page-1-1)

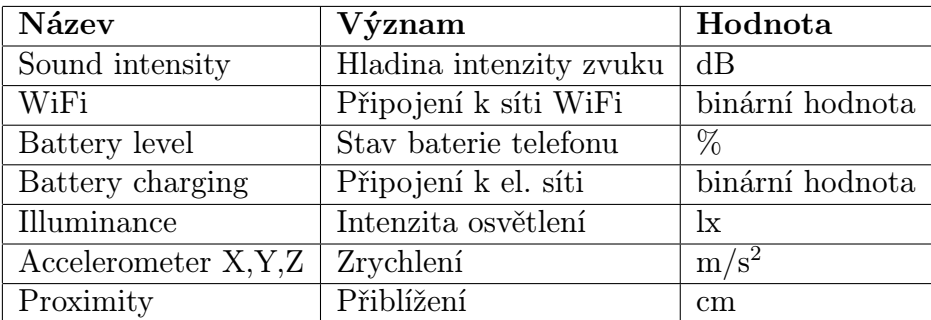

<span id="page-1-1"></span>Tabulka 2: Sledované senzory telefonu.

Dlouhý stisk na položku vyvolá kontextovou nabídku.

- Threshold Alerts aktivuje upozornění, pokud je překročena nebo podkročena varovná prahová hodnota.
- Set Threshold Value otevře nastavení varovné prahové hodnoty.
- High Value Alerts aktivuje upozornění, pokud je překročena vysoká varovná hodnota.
- Set High Value otevře nastavení vysoké varovné hodnoty.
- Low Value Alerts aktivuje upozornění, pokud je podkročena nízká varovná hodnota.
- Set Low Value otevře nastavení nízké varovné hodnoty.
- Change Alerts aktivuje upozornění při libovolné změně hodnoty.

### 3.4 MQTT

Do aplikace lze přidat prostřednictvím protokolu MQTT externí zařízení. Přidaná zařízení se zobrazí v aktivitě MQTT, která je přístupná z dolního panelu. Nová položka se vytvoří stisknutím tlačítka  $+$ ".

- Publish vytvoří položku vydavatele.
- Subscribe vytvoří položku předplatitele.

Každá položka musí mít unikátní název, který slouží zároveň jako SMS příkaz.

#### 3.5 Další nastavení

Nastavení se otevře po stisknutí SETTINGS v úvodní aktivitě.

- Start Service Alerts aktivuje SMS upozornění na spuštění dohledové služby.
- Stop Service Alerts aktivuje SMS upozornění na ukončení dohledové služby.
- Background Subtractor Method umožní změnit metodu detekce popředí.
- Motion SMS Alerts aktivuje SMS upozornění na pohyb.
- Motion Sound Alerts aktivuje zvukové upozornění na pohyb.
- Threshold nastaví práh pro detekci popředí, hodnota mezi 0 a 255.
- Motion Ignorance Level nastaví počet snímků, kdy se musí pohyb po sobě opakovat, aby bylo vyvoláno upozornění.
- Minimum Object Size nastaví minimální velikost objektu v pixelech.
- Minimum Interval Between Notifications (seconds) nastaví interval mezi upozorněními na pohyb
- Show Bounding Boxes zobrazí ohraničení objektů v náhledu fotoaparátu.
- Show Contours zobrazí obrysy v náhledu fotoaparátu.
- **MQTT Enabled** aktivuje MQTT protokol.
- Broker Address, adresa MQTT brokeru.
- Port pro připojení k MQTT brokeru, obvykle 1883.
- Client Name, název telefonu pro identifikaci na MQTT.
- Power Disconnected Alerts aktivuje upozornění na odpojení od elektrické sítě.
- Power Level Changed Alerts aktivuje upozornění na změnu úrovně baterie.
- Battery Low Allerts aktivuje upozornění na pokles baterie pod 15 procent.
- Display Power Off Alerts aktivuje upozornění na zhasnutí obrazovky.

# 4 Spuštění dohledu

Aplikaci je nutné před spuštěním dohledu přepnout do aktivity Prepare, což se provede tlačítkem ve spodní nabídce. Dohled se spustí SMS zprávou nebo červeným tlačítkem. Telefon nemůže být během dohledu uzamknut. Ztlumení obrazovky se provede stiskem na náhled fotoaparátu.

### 4.1 Příkazy

Aplikaci lze ovládat skrze SMS příkazy. Před spuštěním dohledu je doporučeno vypnout vibrace pro příchozí SMS.

START (zapnutí zasílání upozornění, spuštění dohledu) STOP (vypnutí zasílání upozornění, ukončení dohledu) STATUS (stručný přehled senzorů) PROXIMITY (vrátí hodnotu senzoru přiblížení) ILLUMINANCE (vrátí hodnotu okolního osvětlení) ACCELEROMETER X (vrátí hodnotu X akcelerometru) SOUND INTENSITY (vrátí intenzitu zvuku) WIFI (vrátí, zdali je telefon připojen k síti WiFi) BATTERY LEVEL (vrátí stav baterie) BATTERY CHARGING (vrátí stav napájení)